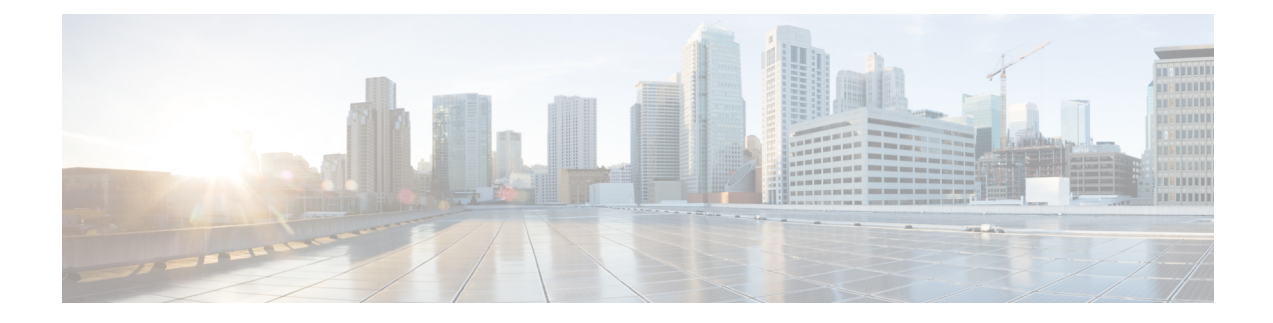

# **Event Management**

- [Platform](#page-0-0) Event Filters, on page 1
- Enabling and [Disabling](#page-0-1) Platform Event Filters, on page 1
- [Resetting](#page-1-0) Platform Event Filters, on page 2
- Setting the [Platform](#page-1-1) Event Filter Actions, on page 2

### <span id="page-0-0"></span>**Platform Event Filters**

A platform event filter (PEF) can trigger an action and generate an alert when a critical hardware-related event occurs. For each PEF, you can choose the action to be taken (or take no action) when a platform event occurs. You can also choose to generate and send an alert when a platform event occurs. Alerts are sent as an SNMP trap, so you must configure an SNMP trap destination before the alerts can be sent.

You can globally enable or disable the generation of platform event alerts. When disabled, alerts are not sent even if PEFs are configured to send them.

### <span id="page-0-1"></span>**Enabling and Disabling Platform Event Filters**

#### **Before you begin**

You must log in as a user with admin privileges to perform this task.

### **Procedure**

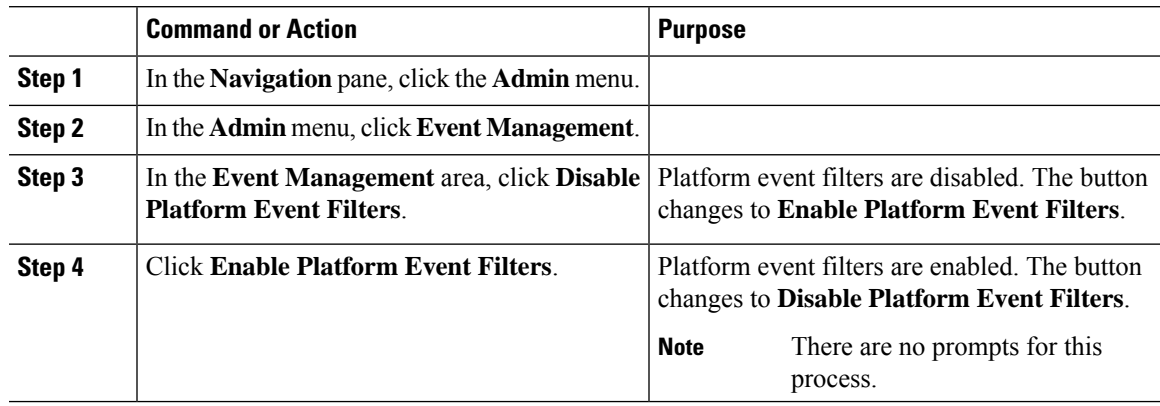

## <span id="page-1-0"></span>**Resetting Platform Event Filters**

#### **Before you begin**

You must log in as a user with admin privileges to perform this task.

#### **Procedure**

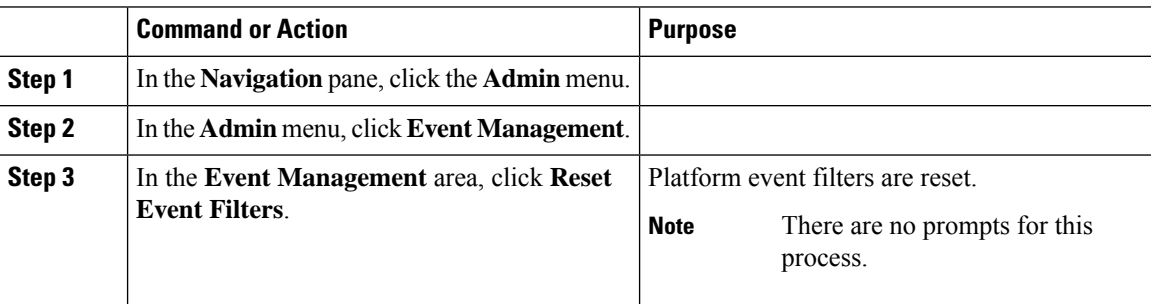

## <span id="page-1-1"></span>**Setting the Platform Event Filter Actions**

#### **Before you begin**

You must log in as a user with admin privileges to perform this task.

### **Procedure**

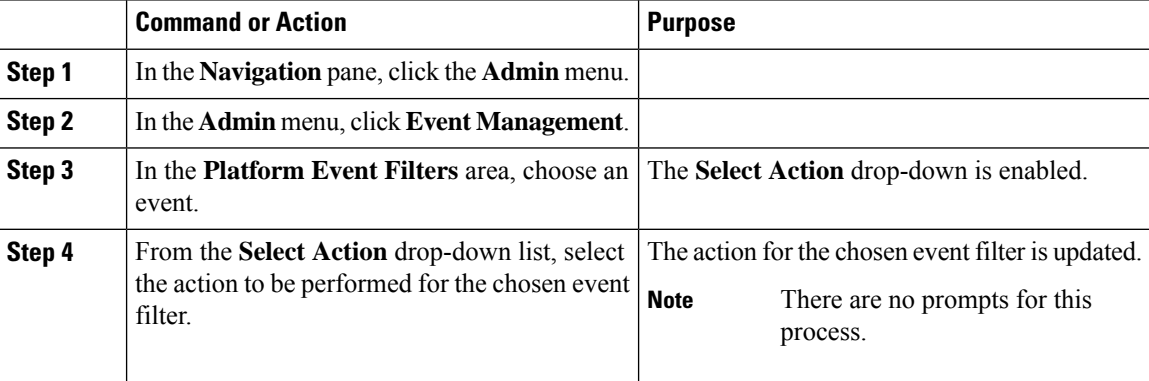